UQC in Miracle

# Unit Quantity Codes (UQC) in Miracle

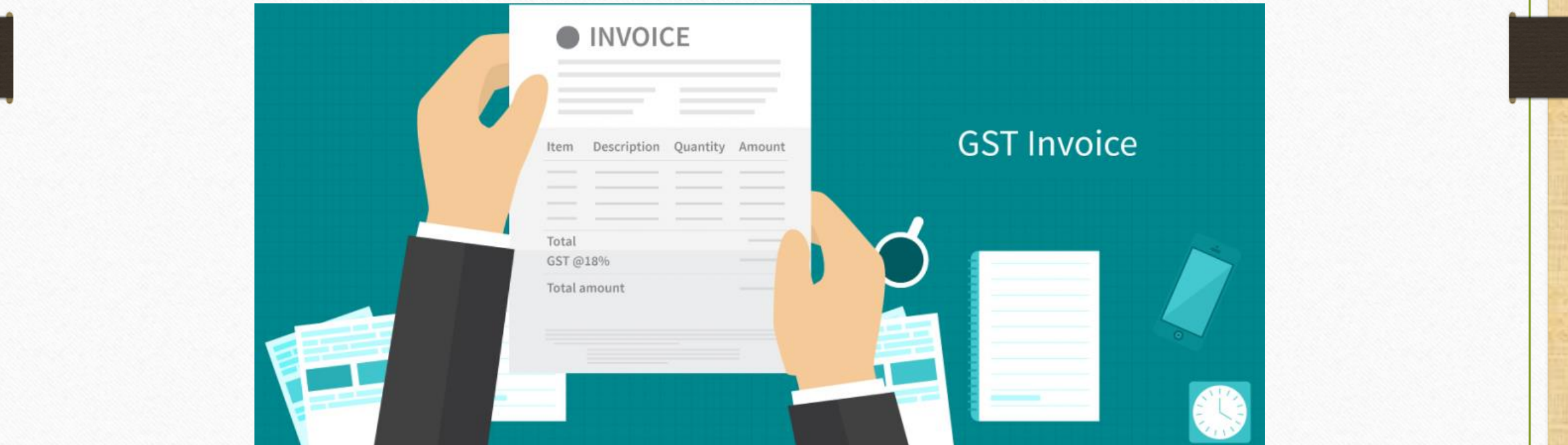

1

#### What is UQC?

➢ UQC refers to Unit Quantity Code and only the prescribed unite of measure (UOM) will be accepted by the GST portal.

➢ In **Section 12** of **GSTR-1**, HSN wise summary of outward supplies is required; where there is a column of UQC code.

#### 12. HSN-wise summary of outward supplies

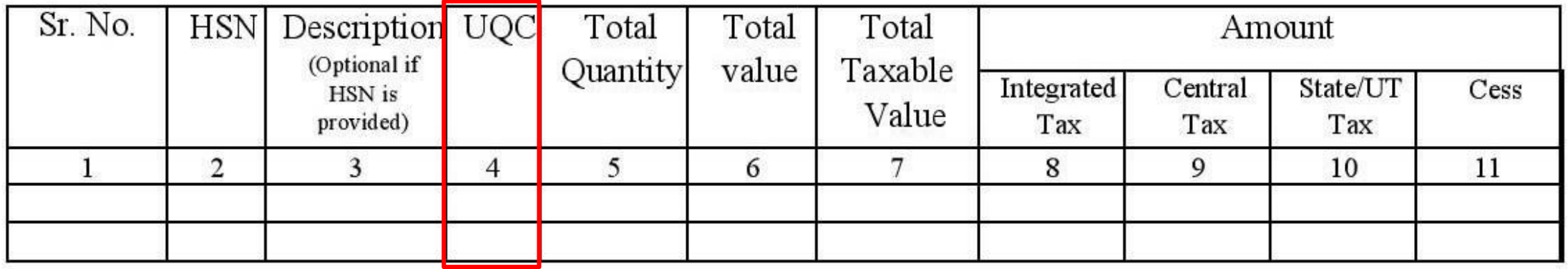

#### UQC in Miracle 3

➢ In this document, we will see how to add UQC: Unit Quantity Code in Miracle.

- In Add New Product (for single Product)
- Add through assign GST Commodity button in Product Master (For Multiple Products)

#### Add New Product 4

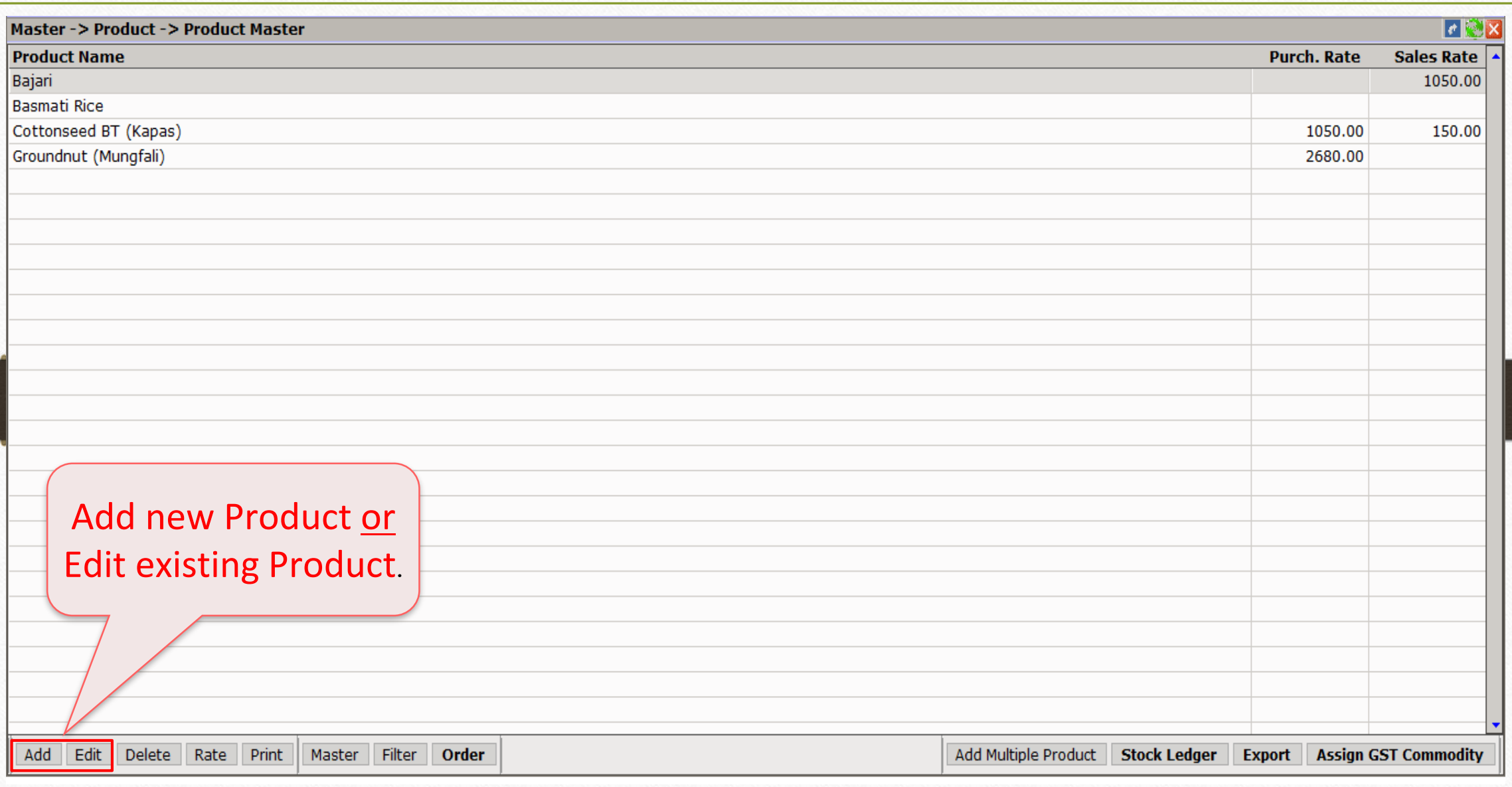

#### Add New Product 5

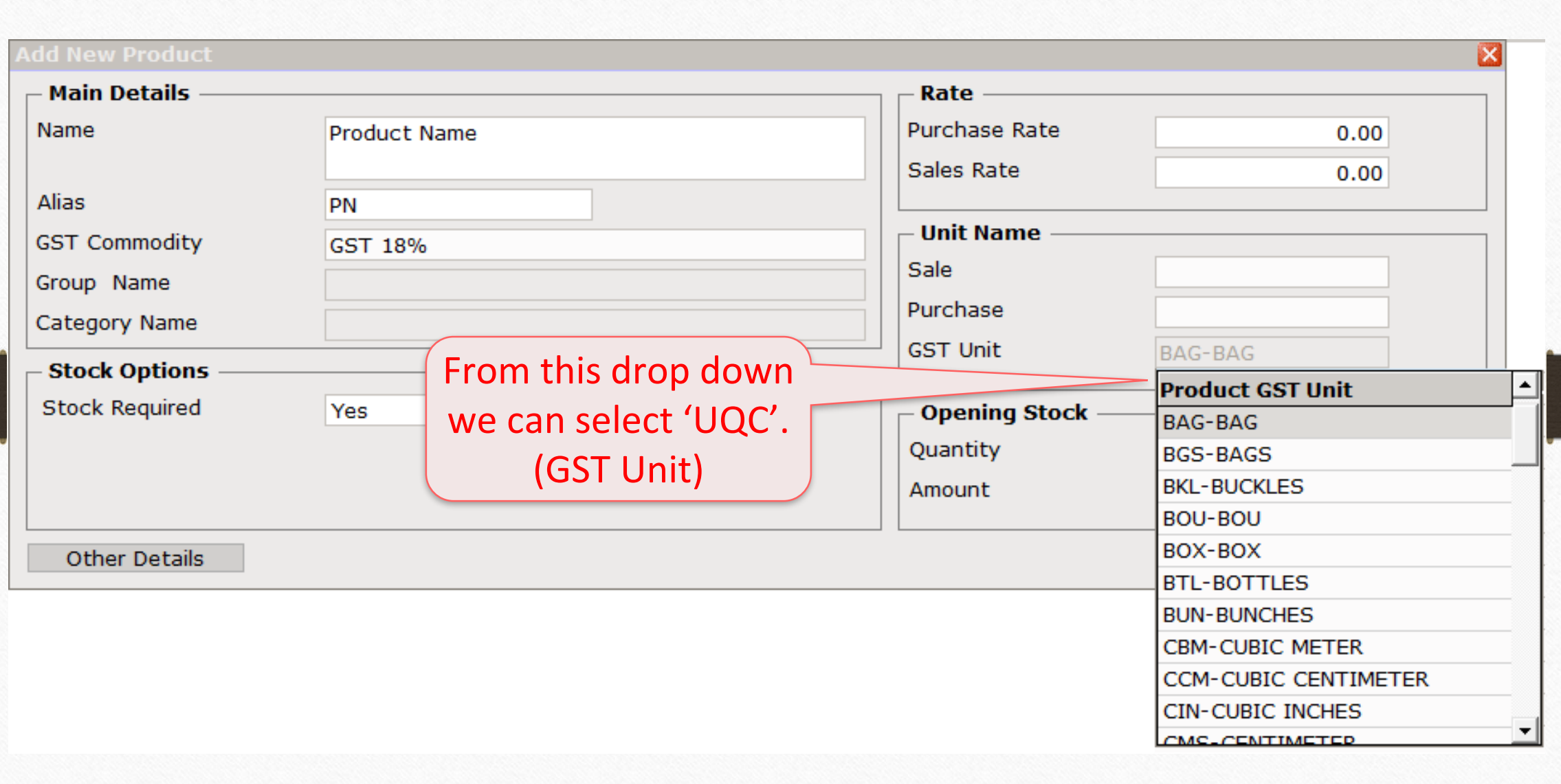

#### Edit Product 6

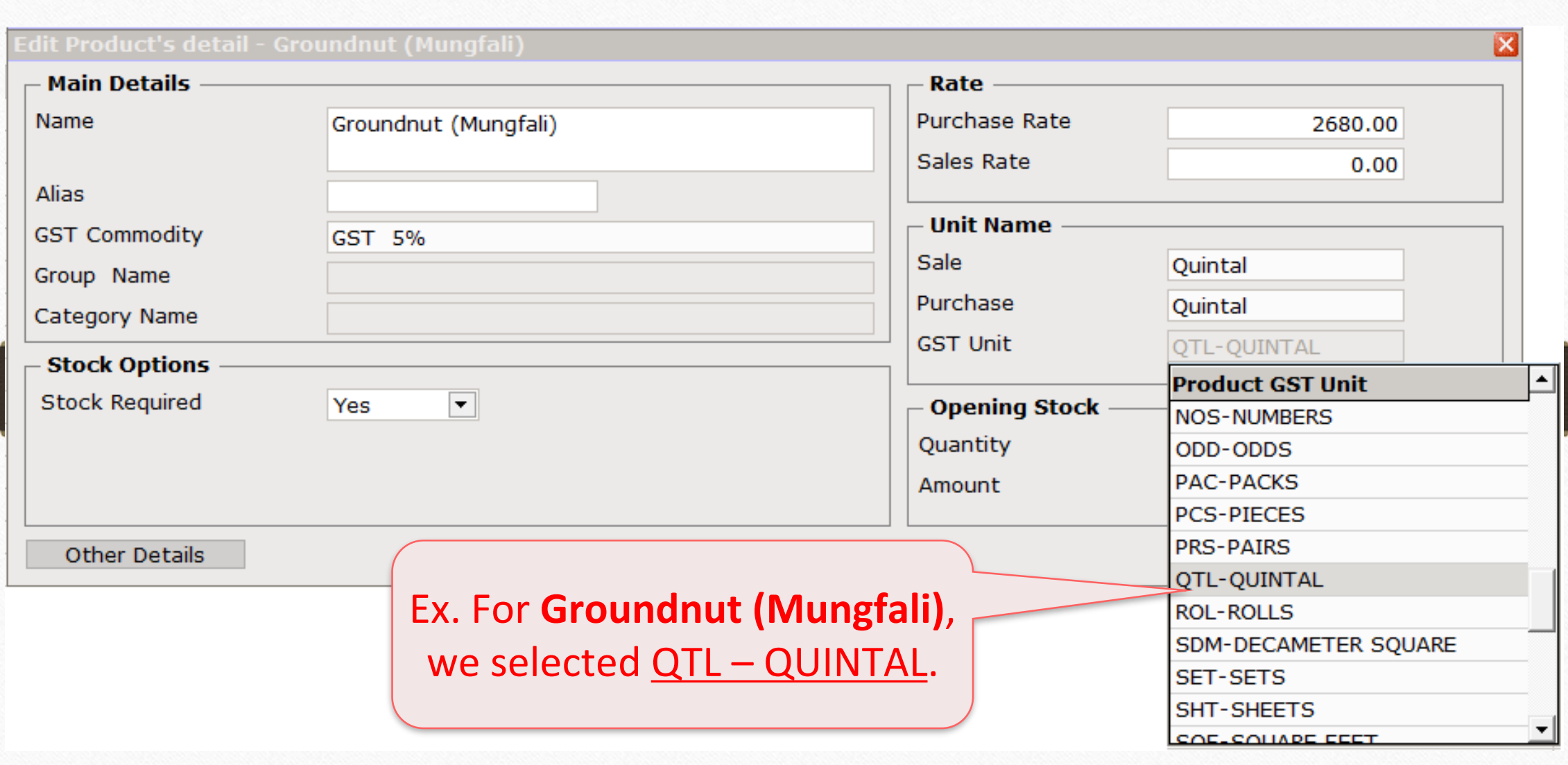

#### Product Master 7

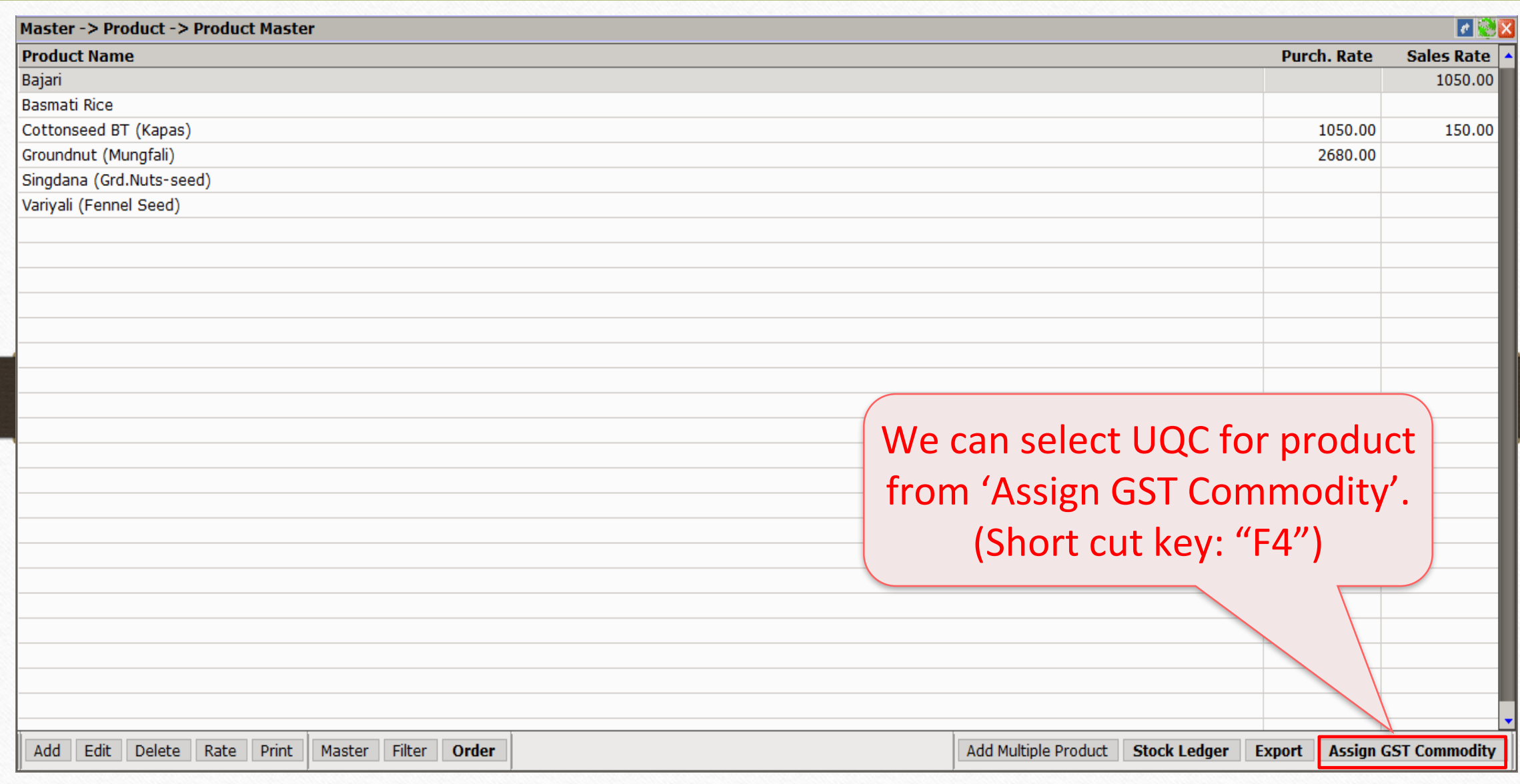

### Select Product 8

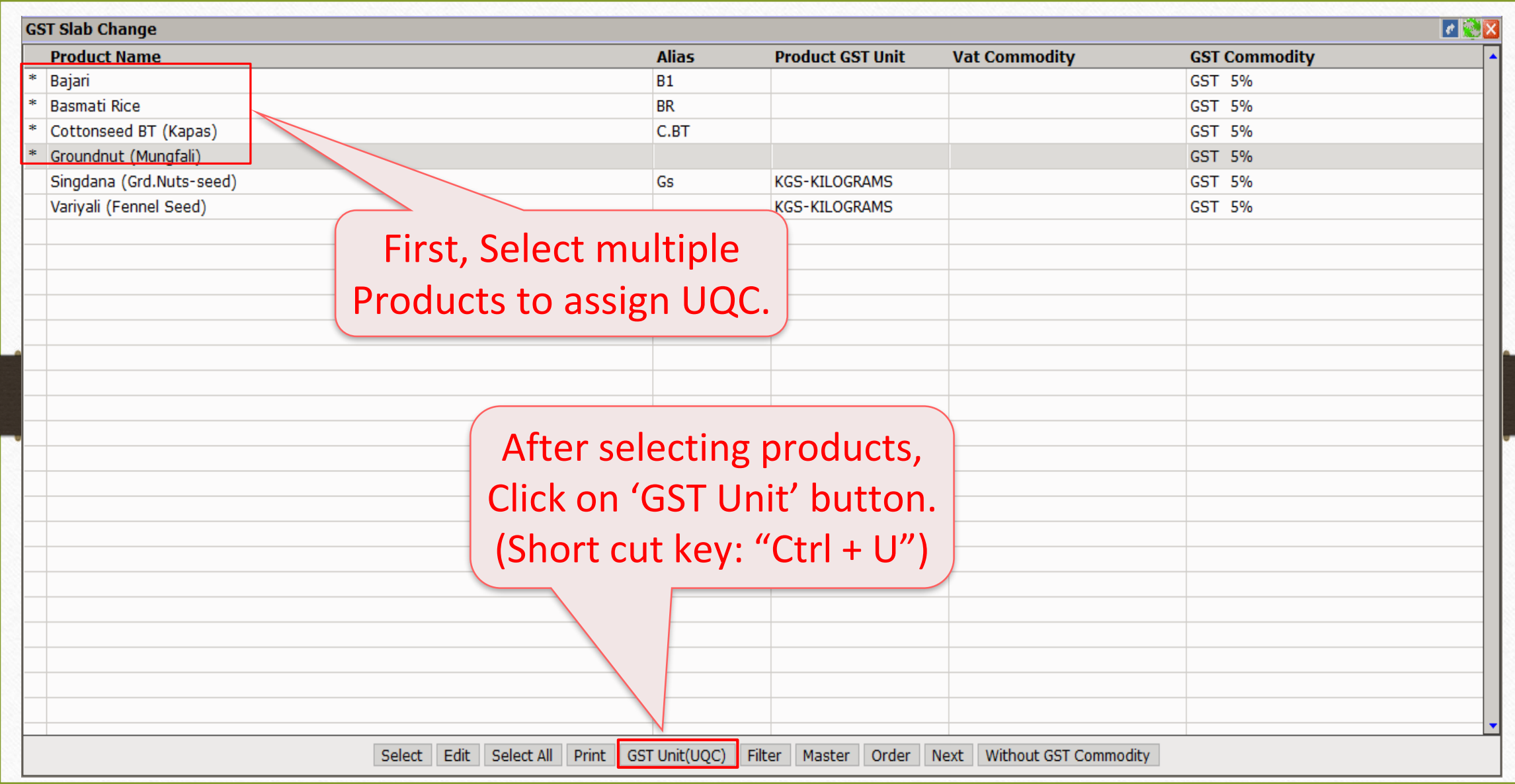

#### Select Product 9

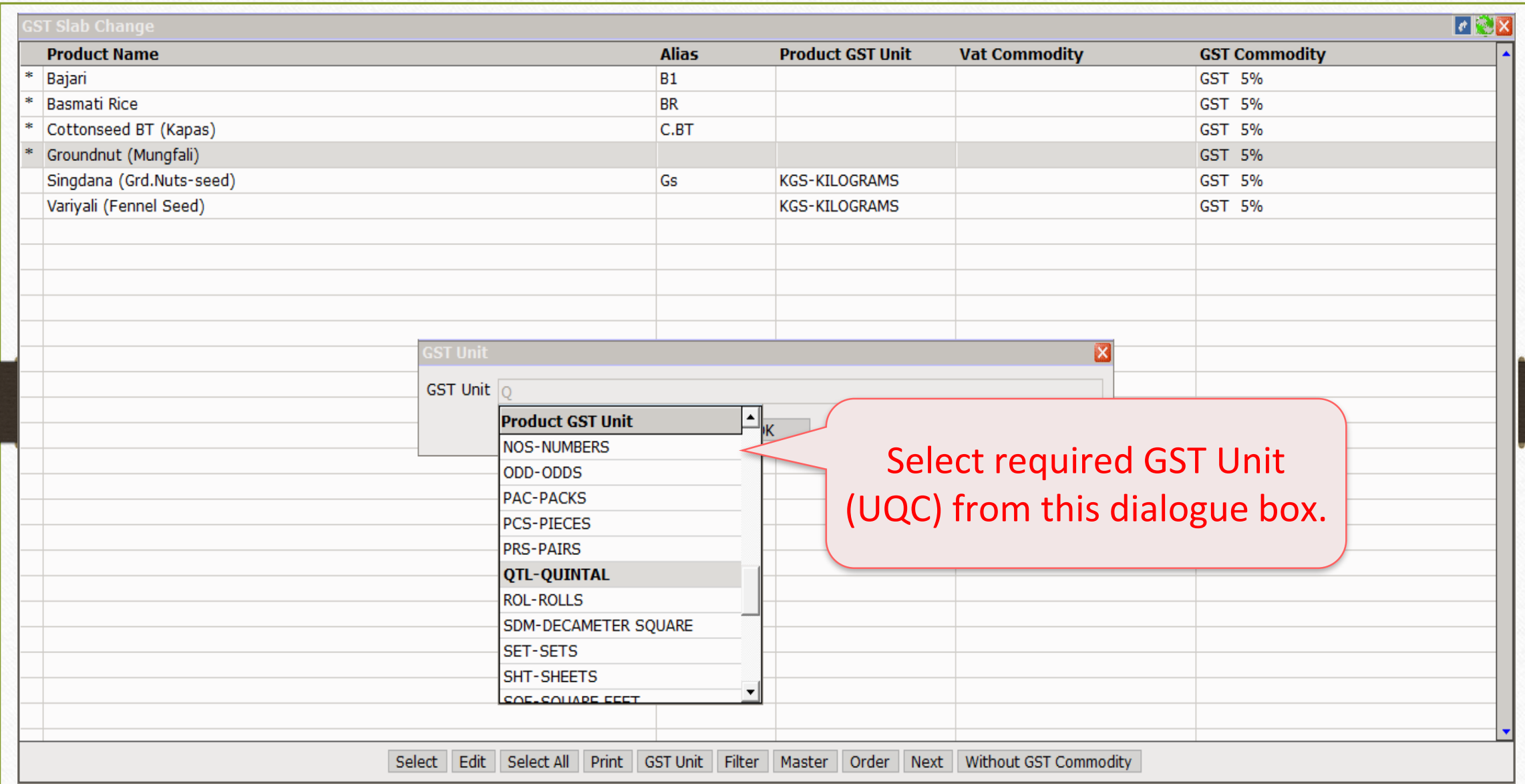

## Select GST Unit (UQC) 10

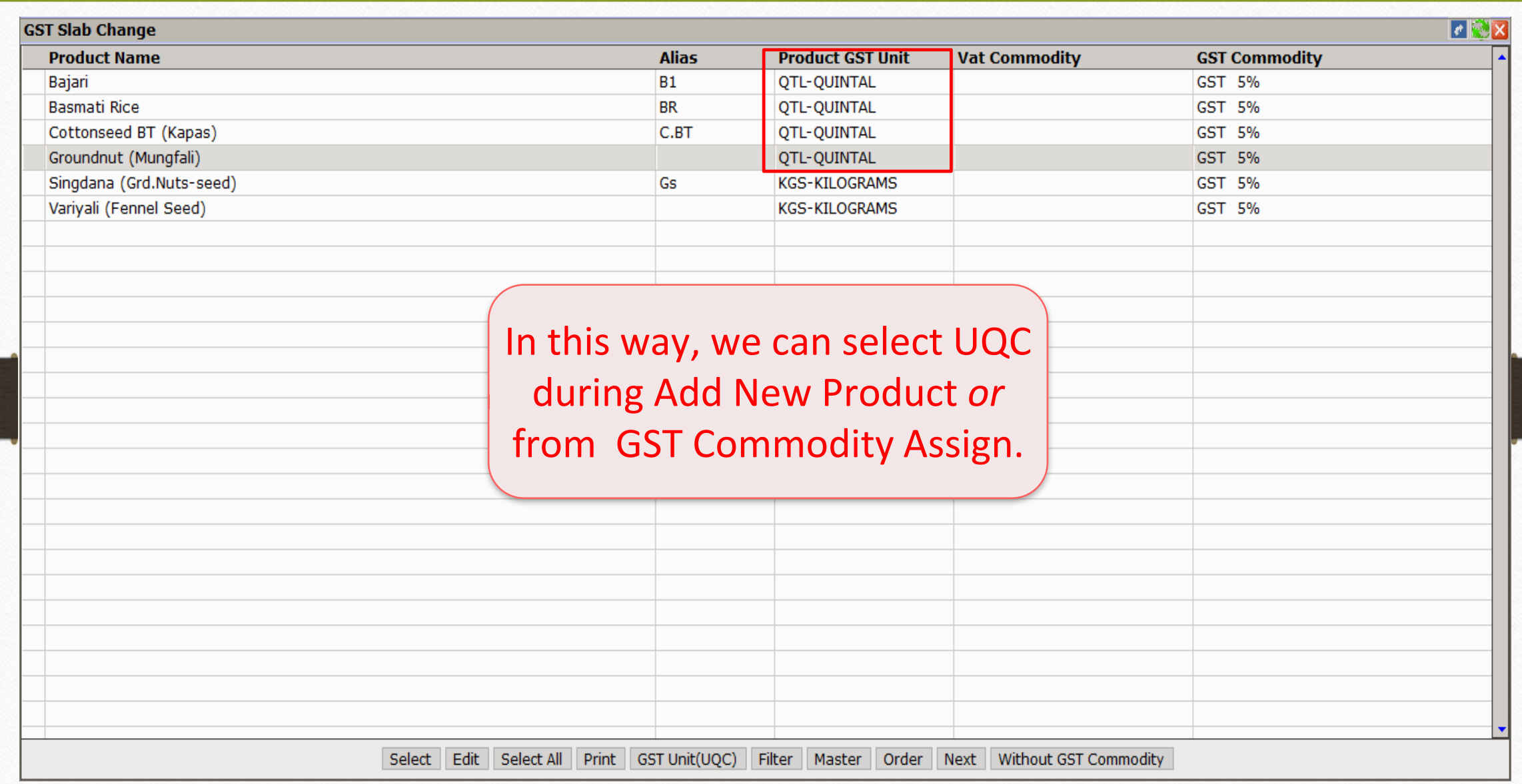

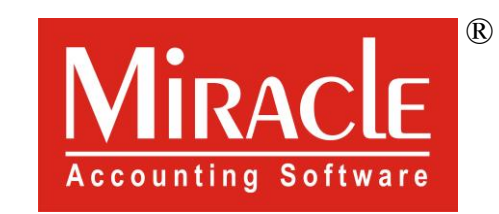

thank you!

**Only for internal use of Miracle Accounting Software.** Prepared By RKIT Software Pvt Ltd-Rajkot